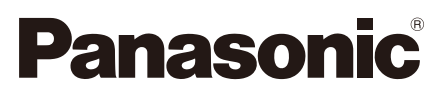

# **Руководство по монтажу**

**Входящие в комплект Инструкции по монтажу**

# **Сетевая камера** Модель № WV-SF135/WV-SF132

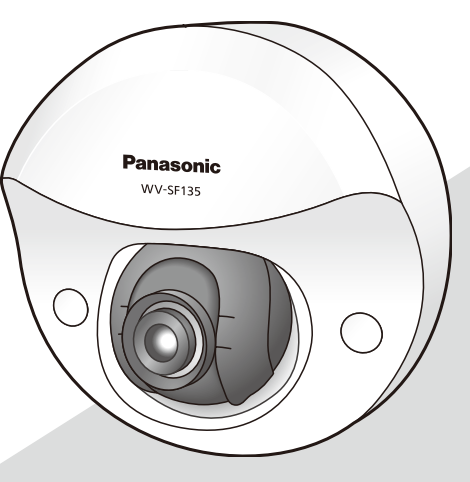

WV-SF135

Прежде чем приступить к подсоединению или управлению настоящим изделием, следует тщательно изучить настоящую инструкцию и сохранить ее для будущего использования.

В некоторых описаниях настоящей инструкции номер модели фигурирует в сокращенной форме. Этот документ является Руководством по монтажу для использования в других странах кроме Японии.

# Содержание

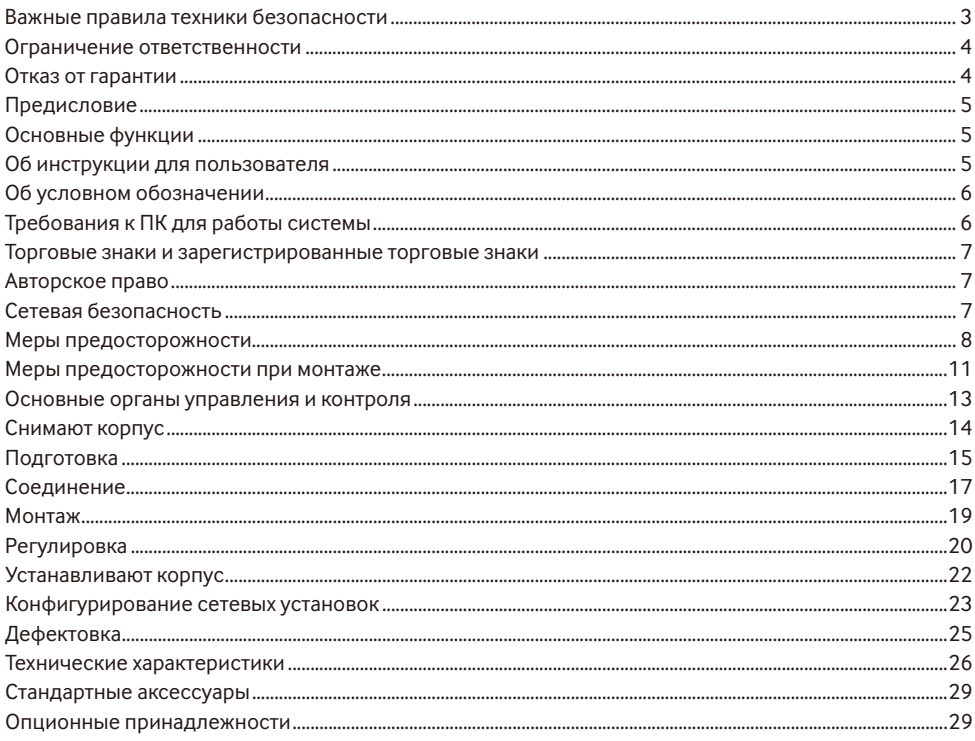

# **Важные правила техники безопасности**

- 1) Следует изучить настоящую инструкцию.
- 2) Следует сохранить настоящую инструкцию.
- 3) Следует обратить внимание на все предупреждения.
- 4) Надо соблюсти все правила.
- 5) Нельзя использовать этого прибора вблизи воды.
- 6) Следует очистить только сухими концами.
- 7) Нельзя закрывать всех вентиляционных отверстий и проемов. Монтируют в соответствии с инструкцией изготовителя.
- 8) Нельзя монтировать прибора вблизи источников тепла, таких как радиаторы, отопительный регистры, печки или прочие устройства (включая усилители), выделяющие теплоту.
- 9) Следует применять только приспособления/принадлежности, назначенные изготовителем.
- 10) Следует использовать только тележку, подставку, треножник, кронштейн или стол, оговоренные изготовителем, или поставленные с аппаратурой. При использовании тележки надо внимательно переместить комбинацию тележки и аппаратуры во избежание ранения из-за опрокидывания.

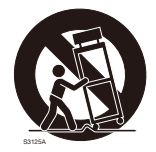

- 11) Во время грозы или при оставлении аппаратуры в бездействии в течение длительного периода надо отключить ее от сети питания.
- 12) Следует обратиться к квалифицированному персоналу по техобслуживанию и ремонту за всеми работами по техобслуживанию и ремонту. Техобслуживание и ремонт требуются в том случае, когда устройство повреждено, когда шнур питания или штепсельная вилка повреждены, когда жидкость пролита, когда какие-либо объекты попали в устройство, когда устройство подверглось воздействию атмосферных осадков или влаги, а также когда устройство не работает нормально, либо упало с высоты.

### **Ограничение ответственности**

НАСТОЯЩЕЕ ИЗДАНИЕ ПРЕДОСТАВЛЯЕТСЯ НА УСЛОВИЯХ «КАК ЕСТЬ», БЕЗ КАКИХ-ЛИБО ГАРАНТИЙ, ЯВНЫХ ИЛИ ПОЛРАЗУМЕВАЕМЫХ, ВКЛЮЧАЯ, НО НЕ ОГРАНИЧИВАЯСЬ ЭТИМ, ПОЛРАЗУМЕВАЕМЫЕ ГАРАНТИИ ВОЗМОЖНОСТИ КОММЕРЧЕСКОГО ИСПОЛЬЗОВАНИЯ, ПРИГОДНОСТИ ДЛЯ ПРИМЕНЕНИЯ В ОПРЕДЕЛЕННЫХ ЦЕЛЯХ ИЛИ НЕНАРУШЕНИЯ ПРАВ ТРЕТЬИХ ЛИЦ.

ЭТО ИЗДАНИЕ МОЖЕТ СОДЕРЖАТЬ ТЕХНИЧЕСКИЕ НЕТОЧНОСТИ ИЛИ ТИПОГРАФИЧЕСКИЕ ОШИБКИ. В ИНФОРМАЦИЮ, ПРИВЕДЕННУЮ В ДАННОМ ИЗДАНИИ, В ЛЮБОЕ ВРЕМЯ ВНОСЯТСЯ ИЗМЕНЕНИЯ ДЛЯ ВНЕСЕНИЯ УСОВЕРШЕНСТВОВАНИЙ В ИЗДАНИЕ И/ИЛИ СООТВТСТВУЮЩИЙ(ИЕ) ПРОДУКТ(Ы).

### **Отказ от гарантии**

НИ В КАКИХ СЛУЧАЯХ, КРОМЕ ЗАМЕНЫ ИЛИ ОБОСНОВАННОГО ТЕХОБСЛУЖИВАНИЯ ПРОДУКТА, «Панасоник Корпорэйшн» НЕ НЕСЕТ ОТВЕТСТВЕННОСТИ ПЕРЕД ЛЮБОЙ СТОРОНОЙ ИЛИ ЛИЦОМ ЗА СЛУЧАИ, ВКЛЮЧАЯ, НО НЕ ОГРАНИВАЯСЬ ЭТИМ:

- (1) ВСЯКОЕ ПОВРЕЖДЕНИЕ И ПОТЕРИ, ВКЛЮЧАЮЩИЕ БЕЗ ОГРАНИЧЕНИЯ, НЕПОСРЕДСТВЕННЫЕ ИЛИ КОСВЕННЫЕ, СПЕЦИАЛЬНЫЕ, ПОБОЧНЫЕ ИЛИ ТИПОВЫЕ, ВОЗНИКАЮЩИЕ ИЗ ИЛИ ОТНОСЯЩИЕСЯ К ДАННОМУ ИЗДЕЛИЮ;
- (2) ТРАВМЫ ИЛИ ЛЮБОЕ ПОВРЕЖДЕНИЕ, ВЫЗЫВАЕМЫЕ НЕСООТВЕТСТВУЮЩИМ ПРИМЕНЕНИЕМ ИЛИ НЕБРЕЖНЫМ УПРАВЛЕНИЕМ ПОЛЬЗОВАТЕЛЯ;
- (3) ВСЕ НЕИСПРАВНОСТИ ИЛИ СБОИ ИЗ-ЗА НЕОБОСНОВАННОЙ РАЗБОРКИ, РЕМОНТА ИЛИ МОДИФИКАЦИИ ИЗДЕЛИЯ ПОЛЬЗОВАТЕЛЕМ, НЕЗАВИСИМО ОТ ВИДОВ НЕИСРАВНОСТЕЙ ИЛИ СБОЕВ;
- (4) НЕУДОБСТВО ИЛИ ЛЮБЫЕ ПОТЕРИ, ВОЗНИКАЮЩИЕ ПРИ НЕПРЕДСТАВЛЕНИИ ИЗОБРАЖЕНИЙ ПО ЛЮБОЙ ПРИЧИНЕ, ВКЛЮЧАЮЩЕЙ ОТКАЗ ИЛИ НЕИСПРАВНОСТЬ ИЗДЕЛИЯ;
- (5) ЛЮБУЮ НЕИСПРАВНОСТЬ, КОСВЕННОЕ НЕУДОБСТВО ИЛИ ПОТЕРЮ ИЛИ ПОВРЕЖДЕНИЕ, ВОЗНИКАЮЩИЕ ИЗ СИСТЕМЫ, КОМБИНИРОВАННОЙ С УСТРОЙСТВАМИ ТРЕТЬЕЙ СТОРОНЫ;
- (6) ЛЮБУЮ РЕКЛАМАЦИЮ ИЛИ ДЕЛО ПРОТИВ УБЫТКОВ, ВОЗБУЖДЕННЫЕ ЛЮБЫМ ЛИЦОМ ИЛИ ОРГАНИЗАЦИЕЙ, ОКАЗАВШИХСЯ ОБЪЕКТОМ СЪЕМКИ, ПО ПОВОДУ НАРУШЕНИЯ ПРАЙВЕСИ С РЕЗУЛЬТАТОМ ТОГО, ЧТО ИЗОБРАЖЕНИЕ ПО СТОРОЖЕВОЙ КАМЕРЕ, ВКЛЮЧАЯ СОХРАНЕННЫЕ ДАННЫЕ, ПО КАКОЙ-ЛИБО ПРИЧИНЕ СТАНОВИТСЯ ОБЩЕИЗВЕСТНЫМ, ЛИБО ИСПОЛЬЗУЕТСЯ ДЛЯ ИНЫХ ЦЕЛЕЙ;
- (7) ПОТЕРИ ЗАРЕГИСТРИРОВАННЫХ ДАННЫХ ИЗ-ЗА КАКОГО-ЛИБО СБОЯ.

# **Предисловие**

Сетевые камеры серий WV-SF135 и WV-SF132 предназначены для работы с использованием ПК в сети (10BASE-T/100BASE-TX).

Подключая к сети (LAN) или Интернету, можно произвести мониторинг изображений с камеры на ПК через сеть.

SF<sub>135</sub>

• Максимальный размер изображения (1280х960 (Соотношение сторон 4:3), 1280х720 (Соотношение сторон 16:9))

SF<sub>132</sub>

• Максимальный размер изображения (640х480 (Соотношение сторон 4:3), 640х360 (Соотношение сторон 16:9))

**Замечание:**

• Необходимо конфигурировать сетевые уставки ПК и сетевую среду (условия) для мониторинга изображений с камеры на ПК. Необходимо также инсталлировать веб-браузер на ПК.

# **Основные функции**

#### **Тройное кодирование H.264 и JPEG**

Могут одновременно осуществляться 2 типа вывода видеопотока H.264 и вывод JPEG

#### **Функция Power over Ethernet**

При соединении с устройством PoE (Power over Ethernet) питание осуществляется простым подсоединением LAN-кабеля. (IEEE802.3af-совместимое)

#### **Режим адаптивной корректировки темноты**

Корректирует замазанные части темных зон объектов с различной интенсивностию освещения.

### **Об инструкции для пользователя**

Имеются 2 комплекта инструкции по эксплуатации WV-SF135 и WV-SF132 как показано ниже.

- • Руководство по монтажу: Посвящено пояснению порядка монтажа и подсоединения устройств.
- • Инструкция по эксплуатации (входящая в CD-ROM): Посвящена пояснению порядка выполнения настроек и управления настоящей камерой.

"SF135, SF132", фигурирующие в текстовых и иллюстрированных описаниях в указанной инструкции по эксплуатации, указывают WV-SF135, WV-SF132.

В данных инструкциях по эксплуатации используются экраны на английском языке.

# **Об условном обозначении**

При описании функций, отведенных только для определенных моделей, используется следующее условное обозначение.

Функции без условного обозначения поддерживаются всеми моделями.

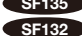

**SF135** : Функции с данным обозначением могут применяться при использовании мод. WV-SF135.

SF132 : Функции с данным обозначением могут применяться при использовании мод. WV-SF132.

# **Требования к ПК для работы системы**

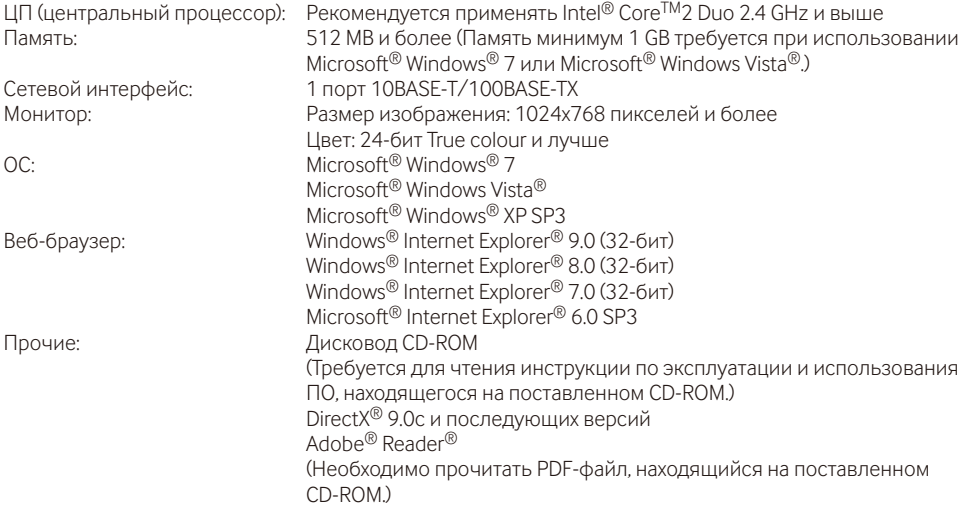

#### **ВНИМАНИЕ:**

- • Если используется ПК, который не соответствует вышеуказанным требованиям, то может замедляться отображение изображений, либо же веб-браузер может не работать.
- • Microsoft® Windows® 7 Starter, Microsoft® Windows Vista® Starter и Microsoft® Windows® XP Professional 64-бит Edition не поддерживаются.
- • В случае использования IPv6 для связи следует использовать Microsoft® Windows® 7 или Microsoft® Windows Vista®.

#### **Замечание:**

- Подробнее о системных требованиях к ПК и мерах предосторожности при использовании Microsoft® Windows® 7 или Microsoft® Windows Vista® см. "Notes on Windows Vista® / Windows® 7" на поставленном CD-ROM.
- В случае использования Microsoft® Windows® XP, если снимаемая сцена резко изменяется (например, при съемке быстродвижущихся объектов) из-за ограничений интерфейса графических устройств GDI ОС может возникнуть разрыв экрана\*.
	- \* Явление, при котором участки картинки на экране отображаются немного разорванными по горизонтали
- О верификации операции поддерживаемых операционных систем и веб-браузеров см. наш веббраузер: (http://security.panasonic.com/pss/security/support/info.html).

## **Торговые знаки и зарегистрированные торговые знаки**

- • Microsoft, Windows, Windows Vista, Internet Explorer, ActiveX и DirectX являются зарегистрированными торговыми знаками или торговыми знаками компании «Microsoft Corporation» в США и/или других странах.
- • Скриншот(ы) продукта(ов) Microsoft переиздан(ы) с разрешения компании «Microsoft Corporation».
- • Intel и Intel Core являются торговыми знаками или зарегистрированными торговыми знаками компании «Intel Corporation» в США и других странах.
- Adobe, Acrobat Reader и Reader являются зарегистрированными торговыми знаками или торговыми знаками корпорации "Adobe Systems Incorporated" в США и/или других странах.
- iPad, iPhone и iPod touch являются торговыми знаками Apple Inc., зарегистрированными в США и других странах.
- Android является торговым знаком компании Google Inc. Использование данного торгового знака регулируется Разрешениями Google.
- • Все другие торговые знаки, названные здесь, являются собственностью, принадлежащей соответствующим владельцам.

## **Авторское право**

Категорически запрещены все следующие действия:дистрибуция, копирование, разборка, обратная компиляция и инженерный анализ программного обеспечения, поставленного с данным прибором. Кроме того, строго воспрещен экспорт любого ПО, поставляемого с данным прибором, в нарушение экспортных законов.

# **Сетевая безопасность**

Поскольку данный прибор используется путем соединения с сетью, то следует обращать внимание на нижеуказанные риски нарушения безопасности.

- (1) Утечка или кража информации через данный прибор
- (2) Использование данного прибора для запрещенных операций лицами с злоумышлением
- **3** Вторжение в данный прибор лиц с злоумышлением или его остановка ими

Вы обязаны принять описанные ниже меры предосторожности против вышеуказанных рисков нарушения сетевой безопасности.

- Следует использовать данный прибор в сети, защищенной брандмауэром и т.п.
- • Если данный прибор подсоединяется к сети, включающей ПК, то следует убедиться, что система не подвержена воздействиям компьютерных вирусов или прочих злоумышленных объектов (с помощью периодически обновляемой антивирусной программы, антишпионской программы и т.п.).
- • Следует защищать Вашу сеть от несанкционированного доступа, ограничивая пользователей теми, которые производят логин с использованием авторизованных имени пользователя и пароля.
- • Следует проводить такие мероприятия, как аутентификация пользователя, для защиты Вашей сети от утечки или кражи информации, включая изображения-данные, информацию об аутентификации (имен и паролей пользователей), информацию о тревоге по электронной почте, информацию о FTP-сервере и информацию о DDNS-сервере.
- • После доступа администратором в модуль нужно обязательно закрыть браузер.
- Следует периодически изменять пароль администратора.
- Не следует монтировать камеру на места, где камера или кабели могут быть разрушены или повреждены лицами с злоумышлением.

#### **Монтажные работы следует поручить дилеру.**

Монтажные работы требуют технических навыков и опыта. Несоблюдение этого требования может привести к пожару, поражению электрическим током, травмам или повреждению изделия.

Нужно обязательно обращаться к дилеру.

#### **В случае возникновения проблемы с настоящим прибором следует немедленно прекратить операции.**

Когда из прибора выделяется дым, либо пахнет дымом, либо же наружная поверхность прибора ухудшилась, то продолжительная работа прибора будет приводить к его пожару или падению и, как следствие, к травмированию, авариям или повреждению прибора.

Надо немедленно отключить прибор от сети питания, затем обратиться к квалифицированному персоналу по техобслуживанию и ремонту.

#### **Не следует пытаться разобрать или модифицировать данный прибор.**

Несоблюдение данного требования может привести к пожару или поражению электрическим током.

За ремонтом или проверками следует обращаться к дилеру.

#### **Нельзя вставлять посторонних предметов в прибор.**

Это может привести к невозвратимому повреждению прибора.

Надо немедленно отключить прибор от сети питания, затем обратиться к квалифицированному персоналу по техобслуживанию и ремонту.

#### **Необходимо выбрать место монтажа, которое может выдержать общую массу.**

Выбор неподобающей монтажной поверхности может вызвать падение или опрокидывание изделия и, как следствие, травмирование.

К монтажным работам следует приступить после тщательного проведения технических мероприятий по усилению и укреплению.

#### **Следует выполнять периодические проверки.**

Ржавчина металлических деталей или винтов может вызвать падение прибора, ведущее к травмированию или авариям.

За проверками следует обращаться к дилеру.

#### **Нельзя эксплуатировать данный прибор в огнеопасной среде.**

Несоблюдение данного требования может привети к взрыву, ведущему к травмированию.

#### **Следует избегать установки данного кронштейна в местах, где возникает солевое повреждение, либо выделяется агрессивный газ.**

В противном случае будет возникать ухудшение качества мест монтажа, что может привести к ававриям, таким как падение данного изделия.

#### **Винты и болты должны быть затянуты с установленным крутящим моментом.**

Несоблюдение данного требования может привети к падению прибора, ведущему к травмированию или авариям.

#### **Не следует монтировать данный прибор в местах, подверженных воздействию вибраций.**

Ослабление крепежных винтов или болтов может вызвать падение прибора и, как следствие, травмирование.

#### **Следует устанавливать данный прибор на достаточно высокое место во избежание удара людей и объектов о него.**

Несоблюдение данного требования может привети к падению прибора, ведущему к травмированию или авариям.

#### **Нельзя наносить сильных ударов или толчков по данному прибору.**

Несоблюдение этого требования может привести к пожару или травмированию.

#### **Не следует вытирать края металлических деталей рукой.**

Несоблюдение этого требования может привести к травмированию.

#### **При монтаже электропроводок данного прибора необходимо отключить его от сети питания.**

Несоблюдение этого требования может привести к поражению электрическим током.

Кроме того, короткое замыкание или неправильный монтаж электропроводок может привести к пожару.

#### **Во время молнии не следует трогать данного изделия или подсоединенные кабели. (даже в процессе работы)**

Несоблюдение этого требования может привести к поражению электрическим током.

#### **При очистке данного прибора отключают его от сети питания.**

Несоблюдение этого требования может привести к травмированию.

#### **[Меры предосторожности при эксплуатации прибора]**

**Данное изделие предназначено для эксплуатации в помещении. Данное изделие не может эксплуатироваться под открытым небом.** 

#### **Данный прибор не имеет выключателя сети.**

При отключении прибора от сети питания отключают концентратор PoE или снимают сетевой кабель.

#### **Для того, чтобы продолжить работу прибора с устойчивыми характеристиками**

Не следует эксплуатировать данную камеру в условиях высокой температуры и относительной влажности воздуха в течение длительного времени.

Несоблюдение данного требования может повлечь за собой ухудшение качества компонентов, ведущее к сокращению технического ресурса настоящего прибора.

Не следует подвергать данную камеру непосредственному воздействию источника тепла, такого как отопитель.

#### **Нельзя трогать крышку куполообразной головки голыми руками.**

Загрязнение крышки куполообразной головки служит причиной ухудшения качества изображений.

#### **Нужно обращаться с данной камерой осторожно.**

Нельзя ронять данную камеру и подвергать ее воздействию ударных или вибрационных нагрузок.

Несоблюдение этого требования может привести к неисправности.

### **О мониторе ПК**

Длительное отображение одного и того же изображения на экране монитора может привести к повреждению монитора. Рекомендуется использовать экранную заставку.

#### **При детектировании ошибки данный прибор автоматически перезапускается.**

Настоящий прибор не может управляться в течение около 2 минут после перезапуска, как и при подключении к сети питания.

#### **Выбрасывание/передача прибора**

Данные, сохраненные в данном приборе или в устройстве массового хранения, применяемом с ним, могут вызвать утечку персональной информации.

В случае необходимости в выбрасывании или передаче прибора другому лицу даже при его ремонте следует убедиться, что отсутствуют данные в данном приборе.

#### **Очистка корпуса прибора**

Перед очисткой нужно обязательно отключить прибор от сети питания. Для очистки данной камеры не следует использовать сильнодействующее абразивное моющее средство. В противном случае может возникнуть обесцвечивание.

### **Очистка объектива**

Следует использовать бумагу для очистки объектива (предназначенную для очистки объективов камер или очков). В случае использования растворителя следует использовать спиртовой растворитель, а не бензин-растворитель или очиститель стекла.

#### **Интервал передачи**

Интервал передачи изображения может становиться меньшим в зависимости от сетевых условий, рабочих характеристик ПК, объекта съемки, числа доступов и др.

#### **Этикетка с кодом**

При наведении справки о какой-либо неисправности требуются этикетки с кодом (аксессуар). Нужно соблюдать осторожность, чтобы не утерять эти этикетки. Рекомендуется наклеить одну из этикеток на коробку CD-ROM.

#### **О МОП-сенсоре изображения**

- При непрерывной съемке яркого источника света, такого как прожектор, может возникать ухудшение качества цветового светофильтра МОП-сенсора изображения и, как следствие, обесцвечивание. Даже при изменении направления стационарной съемки после непрерывной съемки прожектора в течение некоторого времени светофильтр может оставаться обесцвеченным.
- При съемке быстродвижущихся объектов иливыполнениипанорамирования/наклона объекты, пересекающие съемочную зону, могут показаться изгибающимися криво.

#### **AVC Patent Portfolio License**

THIS PRODUCT IS LICENSED UNDER THE AVC PATENT PORTFOLIO LICENSE FOR THE PERSONAL USE OF A CONSUMER OR OTHER USES IN WHICH IT DOES NOT RECEIVE REMUNERATION TO (i) ENCODE VIDEO IN COMPLIANCE WITH THE AVC STANDARD ("AVC VIDEO") AND/OR (ii) DECODE AVC VIDEO THAT WAS ENCODED BY A CONSUMER ENGAGED IN A PERSONAL ACTIVITY AND/OR WAS OBTAINED FROM A VIDEO PROVIDER LICENSED TO PROVIDE AVC VIDEO. NO LICENSE IS GRANTED OR SHALL BE IMPLIED FOR ANY OTHER USE. ADDITIONAL INFORMATION MAY BE OBTAINED FROM MPEG LA,  $L^{\text{L}}$ 

SEE HTTP://WWW.MPEGLA.COM

#### **Мерцание**

Иногда может возникать мерцание под влиянием освещения. В этом случае следует выбрать "Интерьерная сцена" в качестве "Режим управления освещенностью". В соответствии с частотой напряжения местного электропитания выбирают параметр "Интерьернаясцена(50Гц)" или "Интерьерная сцена(60Гц)". Подробнее о настройке см. Инструкцию по эксплуатациии (входящую в CD-ROM). В условиях крайне интенсивного освещения может возникать мерцание даже в том случае, когда выбран параметр "Интерьерная сцена" в пункте "Режим управления освещенностью".

Когда яркость (освещенность) экрана настроена на сравнительно низкий уровень кнопками [Яркость], то может зачастую возникать мерцание. В таком случае можно сократить частоту мерцания путем проведения любого из нижеуказанных мероприятий.

- Уменьшить интенсивность освешения объектов путем изменения направления камеры.
- • Настроить яркость (освещенность) экрана на более высокий уровень кнопками [Яркость].

#### **Белая мгла на изображениях, вызываемая эффектом режима управления освещенностью**

Когда выбран параметр "Интерьерная сцена" в пункте "Режим управления освещенностью", то тон более светлых участков экрана может стать хуже, чем в сулчае, когда выбран параметр "ELC".

#### **Размывание цвета на тонких рисунках**

Если имеются тонкие рисунки на изображениях, то на данных участках может возникать размывание цвета.

#### **Шум в виде белых точек**

Если уровень яркости объектов слишком низок, то на экране может появляться шум в виде белых точек.

#### **Яркие элементы вокруг изображений**

Вокруг изображений могут появляться незначительно темные элементы в зависимости от объекта съемки.

**Panasonic не несет ответственности за травмы и материальный ущерб, причиненный вследствие неправильной установки или эксплуатации не в соответствии с данной документацией.** 

#### **Настоящая камера предназначена для эксплуатации в помещении.**

Данное изделие не может эксплуатироваться под открытым небом.

Не следует подвергать данную камеру воздействию прямой солнечной радиации в течение длительного времени и не следует монтировать изделие в непосредственной близости от отопителя или кондиционера воздуха. В противном случае может возникнуть деформация, обесцвечивание и отказ прибора. Следует защищать данную камеру от воздействия воды и влаги.

#### **Место монтажа**

Не следует устанавливать настоящий прибор в следующих местах:

- • Места, могущие подвергаться воздействию атмосферных осадков или брызг воды
- Места, гле использован химикат, как плавательный бассейн
- Места, подверженные воздействию влажности, пыли, пара и маслянистого дыма
- Места в особой среде, где присутствует растворитель или горючий материал
- Места, где возникает радиация, рентгеновское излучение, сильные радиоволны или сильное магнитное поле
- Места, где выделяется агрессивный газ Места, могущие подвергаться воздействию соленого воздуха, как морское побережье
- Места, где температура не лежит в пределах от 0 °C до +40 °
- Места, подверженные воздействию вибраций, которое превышает требования стандарта EN50155 для применения на железнодорожном транспорте
- Места, где может происходить конденсация в результате большого перепада температуры

 (в случае монтажа камеры в таких местах может возникать запотевание крышки куполообразной головки или образование конденсата на крышке.)

#### **Надо обязательно снять данный прибор, если он не эксплуатируется.**

#### **Перед монтажем**

- При монтаже данной камеры на потолок или стену следует использовать винты, которые описаны на странице 15. Применяемые винты не поставляются. Винты следует подготовить с учетом рода материала, конструкции, прочности и прочих факторов зоны под монтаж прибора, а также общей массы монтируемых объектов.
- Убеждаются, что монтажная поверхность, анкеры и винты имеют достаточную прочность.
- Не следует монтировать данное изделие на гипсокартонную плиту или деревянную плиту, так как они не имеют достаточной прочности для монтажа. В случае вынужденного монтажа данного изделия на такое место оно (место) должно быть достаточно усилено и укреплено.

#### **Следует проектировать и конструировать систему подачи электропитания для подключения данного прибора к сети питания/отключения от нее.**

Прибор не имеет выключателя сети. При монтаже прибора следует использовать концентратор PoE, снабженный выключателем сети питания (двухпозиционным) для техобслуживания.

#### **О связи с сетью**

При соединении с сетью сетевым кабелем данного прибора следует соблюдать нижеуказанные требования.

- • При монтаже электропроводок для сети необходимо проектировать и конструировать так, чтобы они защищены от воздействия молнии.
- Невозможно установить данный прибор в комбинации с головкой панорамирования/ наклона.

#### **Затяжка винтов**

- Винты и болты должны быть затянуты с оптимальным крутящим моментом, зависящим от рода материала и прочности зоны под монтаж.
- Нельзя использовать ударного винтоверта. Использование ударного винтоверта может вызвать повреждение винтов или их перетяжку.
- При затяжке винта поддерживают его в положении, перпендикулярном к поверхности. После затяжки винтов или болтов следует проверить внешним осмотром, достаточно ли они затянуты без образования люфта.

#### **Крепежные винты следует приобрести отдельно.**

Винты, крепящие данный прибор, не поставляются. Винты следует подготовить с учетом рода материала и прочности места, на которое монтируется данный прибор.

#### **Нельзя снимать или ослаблять винты внутри камеры.**

Нельзя ослаблять винты внутри камеры. В противном случае может возникнуть неисправность в работе или падение камеры, что приводит к травмированию.

#### **Радиопомехи**

Если данный прибор эксплуатируется вблизи ТВ/радиоантенны, сильного электрического или магнитного поля (вблизи электродвигателя, трансфоматора или линий электропередачи), то может возникнуть искажение изображений и звуковые помехи.

#### **Устройство PoE (Power over Ethernet)**

Следует использовать концентратор/устройство PoE, совместимые со стандартом IEEE802.3af.

#### **Маршрутизатор**

При доступе камеры в Интернет следует использовать широкополосный маршрутизатор с функцией переадресации портов (NAT, IP маскарад). Подробнее о функции переадресации портов см. Инструкцию по эксплуатации (входящую в CD-ROM).

#### **Настройка времени и даты**

Необходимо настроить время и дату до сдачи настоящего прибора в эксплуатацию.Подробнее о настройке времени и даты см. Инструкцию по эксплуатацию (входящую в CD-ROM).

### **Основные органы управления и контроля**

### **<Вид спереди> <Вид сзади>**

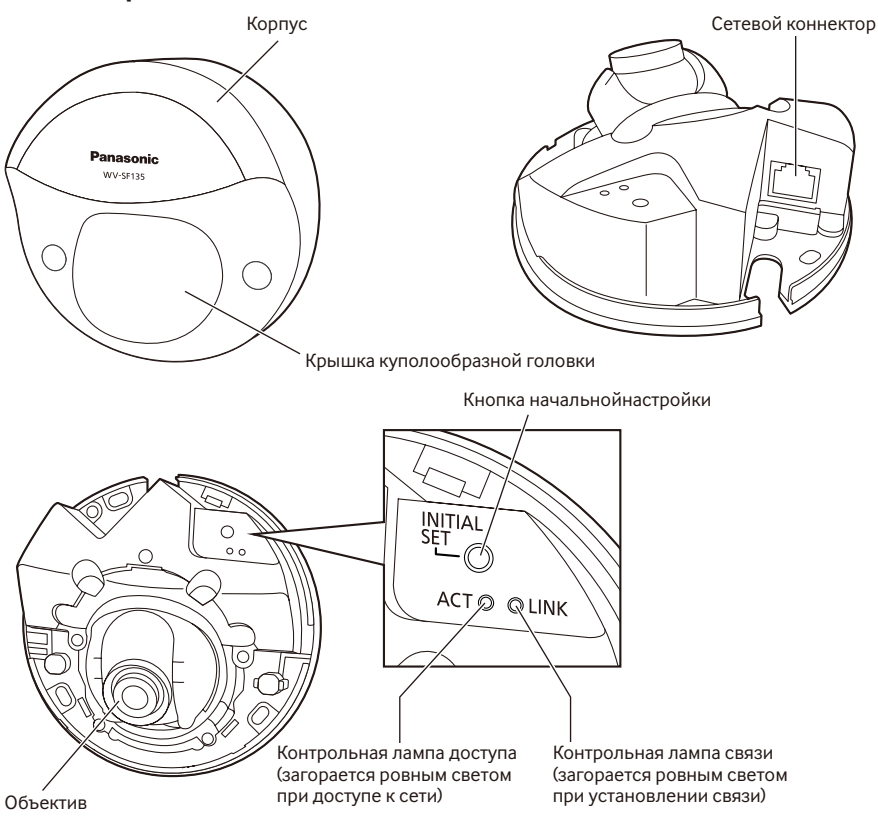

### **О кнопке начальной настройки**

При подключении камеры к сети питания после ее отключения от сети питания нажимают и удерживают данную кнопку в нажатом положении примерно 5 секунд или более, не отпуская ее. После отпускания кнопки выжидают около 2 минуты. Камера перезапускается и параметры, включая сетевые, инициализируются. В процессе инициализации нельзя отключать камеру от сети питания. Перед инициализацией уставок рекомендуется заблаговременно записать уставки.

# **Снимают корпус**

#### **ВНИМАНИЕ:**

• По окончании монтажа камеры снимают защитную пленку с крышки куполообразной головки. После снятия защитной пленки нельзя трогать руками крышку куполообразной головки.

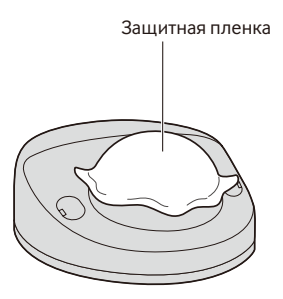

П Используют шлицевую крестообразную отвертку для открытия крышек с резьбой (два места), а затем ослабляют 2 винта (М3).

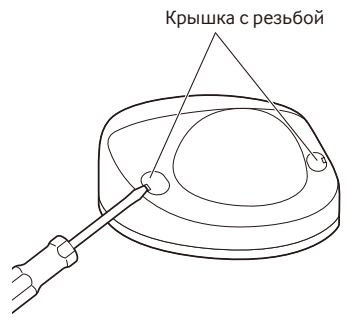

### 2 Снимают корпус.

• Держа корпус с обеих сторон, оцепляют крюк и снимают корпус.

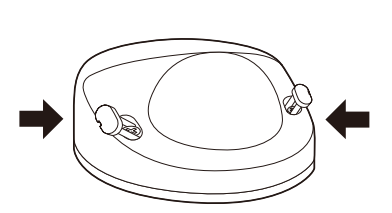

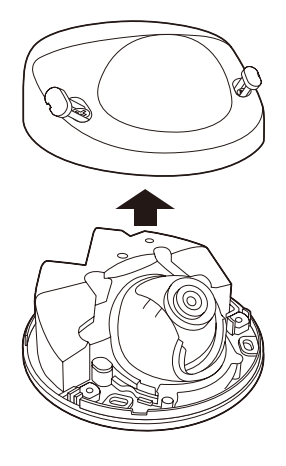

## **Подготовка**

Возможно смонтировать камеру на потолок или на стену. (☞ Стр. 15 и 16)

#### **ВНИМАНИЕ:**

- Подготавливают 3 винта (М4) для крепления камеры к стене или потолку с учетом рода материала зоны под монтаж камеры. При этом не следует использовать деревянные винты и гвозди. Для монтажа камеры на бетонный потолок следует использовать анкерный болт (для M4) или пробкуболт AY (M4) для крепления. (Рекомендуемый крутящий момент при затяжке винтов: 1,6 N·m)
- Требуемое сопротивление выдергиванию винта/болта составляет 196 Н или более.
- • Если плита потолка, как гипсокартонная плита, слишком непрочна для выдерживания общей массы, то зона под монтаж должна быть достаточно укреплена.

Условия монтажа камеры таковы:

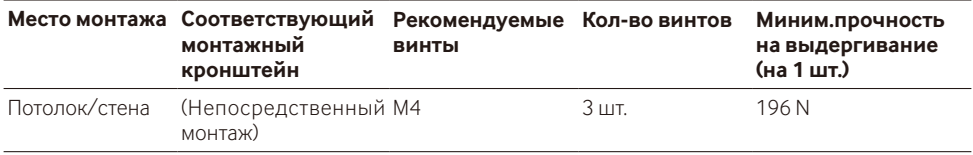

### **Использование бокового отверстия для доступа кабелей**

При монтаже камеры непосредственно на потолок или стену с обнаженными кабелями следует вырезать часть корпуса для обработки отверстия для доступа кабелей.

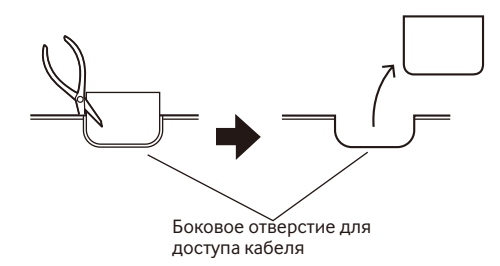

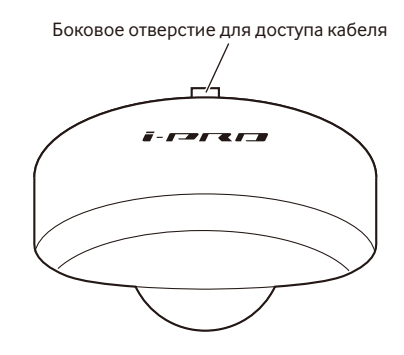

### **Способ монтажа камеры**

### **Монтаж камеры непосредственно на потолок или на стену**

#### **Замечание:**

- • Используют монтажный шаблон-этиткетку (аксессуар), направив стороной со стрелкой к себе.
- Потолочный монтаж: Кладут монтажный шаблон-этикетку так, чтобы " $\mathbb{U}$ " было обращено в сторону передней части камеры (сторону объектива).
- • Настенный монтаж: Кладут монтажный шаблон-этикетку так, чтобы " $\Downarrow$ " было обращено вниз.

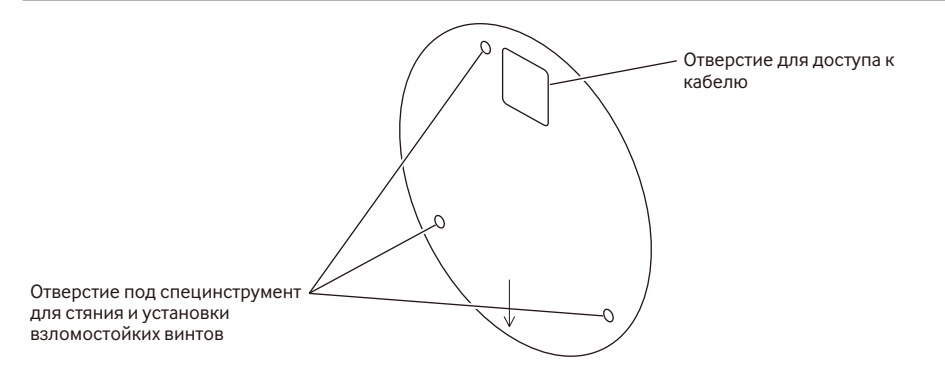

#### **<Соединение кабелей через отверстия, сделанные в потолке или стене>**

Положив монтажный шаблон-этикетку (аксессуар) на потолок или на стену, помечают места под отверстия для пропускания кабелей и крепежных винтов (три места) с последующей обработкой отверстий.

Снимают монтажный шаблон-этикетку, затем закрепляют камеру 3 крепежными винтами (приобретаем. на месте). (☞ Стр. 19)

#### **<Соединение кабелей через боковое отверстие для доступа кабелей>**

Положив монтажный шаблон-этикетку (аксессуар) на потолок или на стену, помечают места под отверстия для пропускания кабелей и крепежных винтов (три места) с последующей обработкой отверстий.

Снимают монтажный шаблон-этикетку, затем закрепляют камеру 3 крепежными винтами (приобретаем. на месте). (☞ Стр. 19)

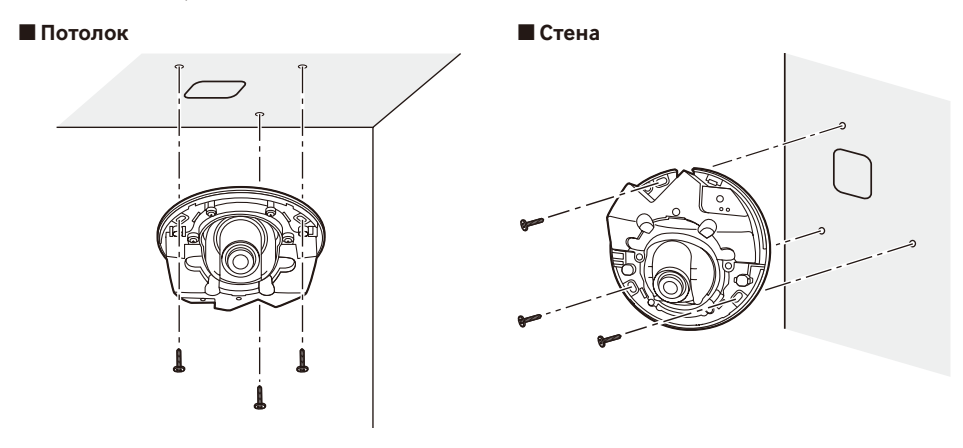

# **Соединение**

Перед началом монтажа проводок следует отключить устройства от сети питания. Проверяют и подготавливают требуемые для монтажа электропроводок устройства и кабели.

#### **Замечание:**

• Так как участок хранения коннекторов не имеет достаточного места, то следует использовать LANкабель, размер которого не превышает значения, указанные на иллюстрациях.

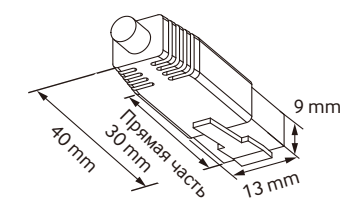

Пример коннектора LAN-кабеля

1 Соединяют устройство РоЕ (такое, как концентратор, STP) с сетевым коннектором камеры LAN-кабелем (категории 5 и лучше, прямой).

Сетевой коннектор

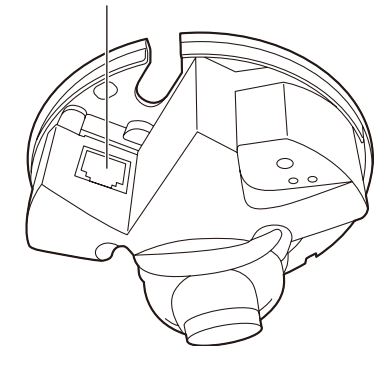

#### **ВНИМАНИЕ:**

- Следует использовать все 4 пары (8 контактов) LAN-кабеля.
- Максимальная длина кабеля равна 100 m.
- Следует убедиться, что применяемое устройство РоЕ совместимо со стандартом IEEE802.3af.
- Когда отсоединен LAN-кабель, то следует подождать примерно 2 секунды перед повторного подсоединения. Если шнур подсоединяется сразу, то питание может не подаваться от устройства PoE.

### **Пример соединения**

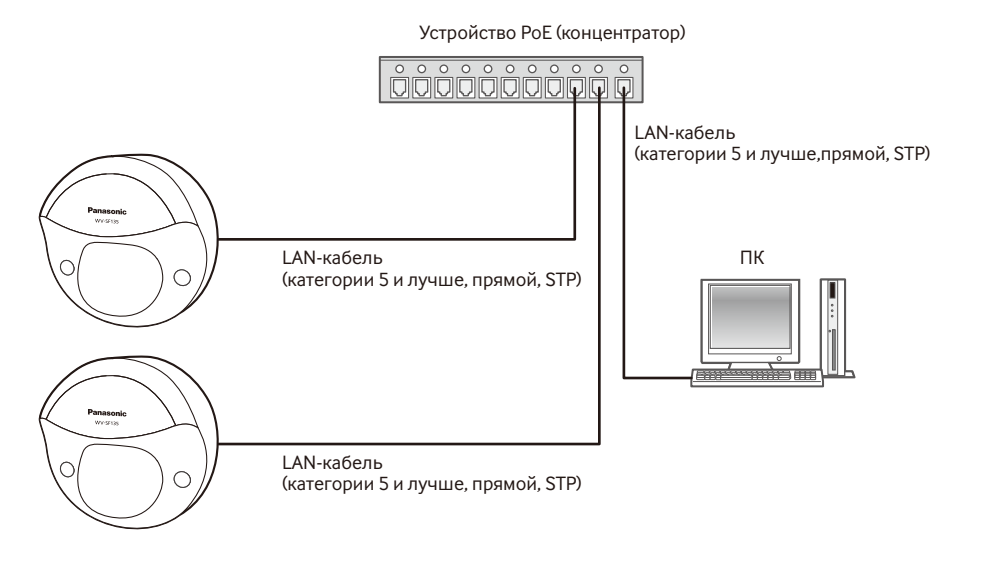

### **<Требуемый кабель>**

LAN-кабель (категории 5 и лучше, прямой, STP)

### **ВНИМАНИЕ:**

• Требуется концентратор PoE.

# **Монтаж**

### **Монтаж камеры**

Монтаж должен производиться после отключения каждого устройства от сети питания.

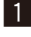

1 Снимают корпус. (☞ Стр. 14)

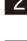

2 Подсоединяют кабели к камере. (№ Стр. 17 и 18)

3 Закрепляют камеру 3 винтами (М4) (приобретаем. месте).

■ **Потолок** ■ **Стена**

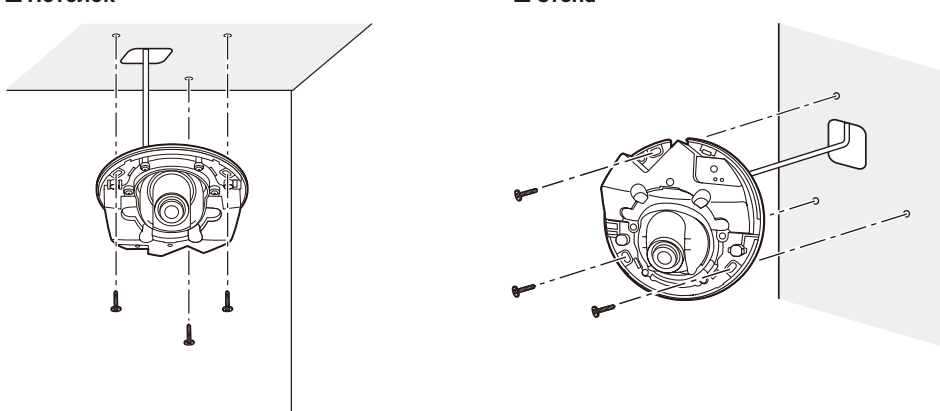

### **ВНИМАНИЕ:**

- • Не следует трогать объектив.
- При затяжке винтов нужно внимательно оберегать кабели от запутывания.

# **Регулировка**

В Регулируют угловое положение камеры. Определяя угловое положение камеры, повторяют тонкую регулировку путем постепенного перемещения столика панорамирования и столика наклона.

- • Устанавливают регулятор объектива (аксессуар) на объектив, а затем регулируют направление объектива. Прикрепляют широкий конец регулятора объектива к объективу.
- При выполнении регулировки нельзя трогать объектив руками.
- • Производят регулировку направления объектива, подтверждая изображение, представляемое на мониторе компьютера.

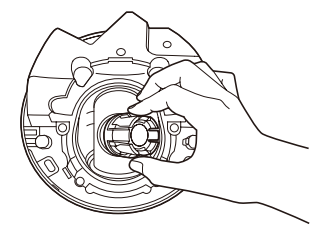

#### ■ **Потолок** ■ **Стена**

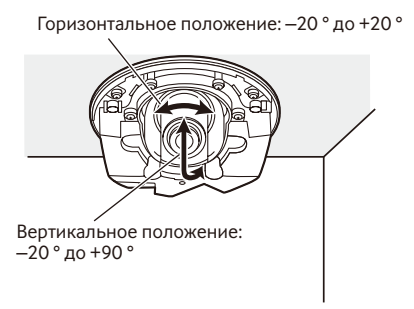

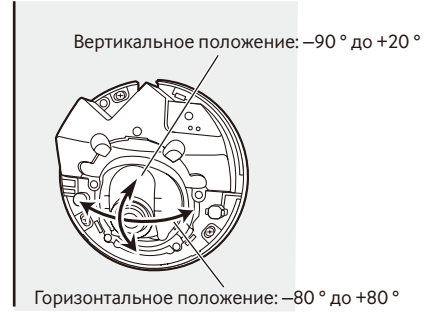

• При регулировке угла по горизонтали камеры, смонтированной на потолок, производят регулировку направления объектива, перемещая объектив руками за углубления по бокам объектива.

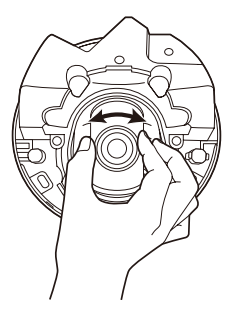

#### **Замечание:**

- В зависимости от применяемого угла по вертикали/горизонтали могут выступать торцы камеры.
- • Для регулировки углового поля зрения со стороны "Tele" применяют функцию Дополнительного оптического маснтабирования. Когда выбрано разрешение VGA и хуже, то угловое поле зрения может регулироваться без ухудшения качества изображения. SF135
- Когда выбрано "1280х960" в качестве формата перехвата изображения, если применяется дополнительное оптическое масштабирование 2x, качество изображения ухудшается, так как не обеспечивается эффект Дополнительного оптического масштабирования. SF135

### x <sup>&</sup>lt;**Регулировка фокуса объектива**<sup>&</sup>gt;

 Установив регулятор объектива (аксессуар) на место, вращают объектив для регулировки его фокуса.

• При регулировке фокуса объектива прикрепляют узкий конец регулятора объеткива к объективу.

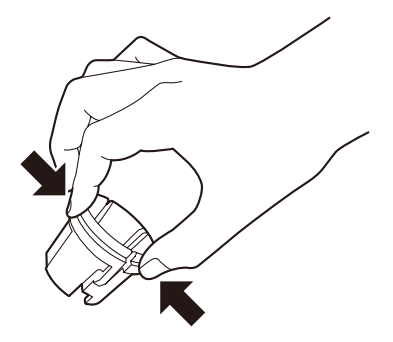

При установке или удалении регулятора объектива сжимают широкий конец регулятора, как показано на рисунке, для открытия узкого конца регулятора объектива.

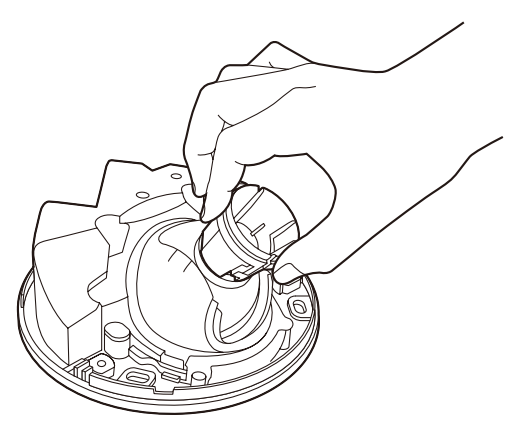

#### **Замечание:**

• Когда затрудняется регулировка фокуса, то настраивают кнопку [Масштабирование] на странице "Живое" на "x2".

 $1$  Прикрепляют корпус к камере 2 винтами (М3) для крепления корпуса и крюком. (Рекомендуемый крутящий момент при затяжке винтов: 0,4 N·m)

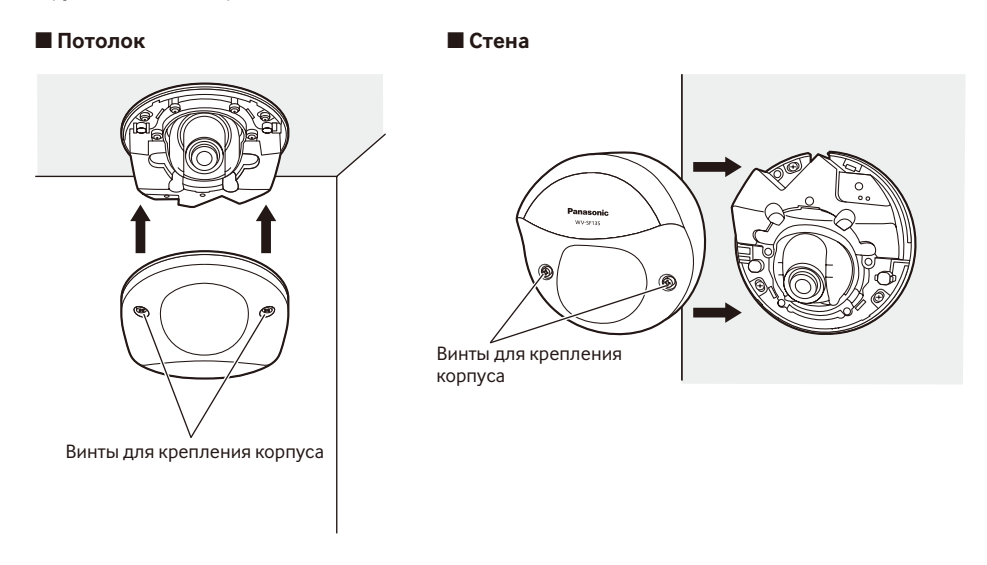

2 Закрывают крышку с резьбой.

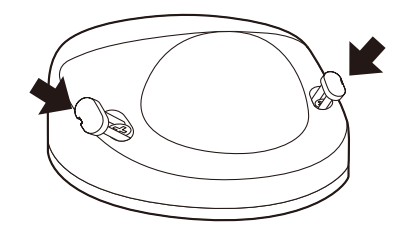

3 Полностью снимают защитную пленку.

#### **ВНИМАНИЕ:**

- При установке корпуса фокус может чуть нарушаться. Если это произошло, то снимают корпус, затем производят необходимую регулировку.
- Перед установкой корпуса убеждаются, что объект присутствует.
- Следует плотно затянуть все винты (x2) для крепления корпуса. В противном случае может возникнуть неисправность в работе камеры, либо же падение корпуса, что может привести к травмированию.

 (Рекомендуемый крутящий момент при затяжке винтов: 0,4 N·m)

• Снимают зашитную пленку с крышки куполообразной головки.

### **Конфигурирование камеры для доступа к ней через ПК**

Ниже приведены описания для случая, когда конфигурацией камеры являются настройки по умолчанию. Если на компьютере установлен межсетевой экран, то сетевые камеры могут не обнаруживаться программой настройки. Временно отключите сетевой экран для настройки параметров камеры. За информацией относительно конфигурирования настроек сети следует обращаться к сетевому администратору или Вашему провайдеру Интернет-услуг.

**1** Вставьте прилагаемый CD-ROM в дисковод CD-ROM ПК.

- Отобразится Лицензионное соглашение. Прочитав Соглашение, выбирают "I accept the term in the license agreement", а затем щелкают по [OK].
- • Отобразится окно запуска. Если не выводится на экран окно лаунчера,то делают двойной щелчок по файлу "CDLauncher.exe" на CD-ROM.

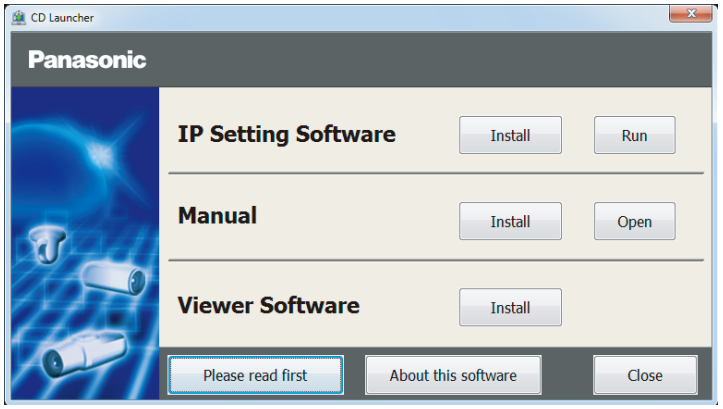

#### **Замечание:**

• См. раздел "Использование CD-ROM" в Инструкции по эксплуатации на поставленном CD-ROM для получения более детальной информации о CDLauncher.

**2** Нажмите кнопку [Run], которая находится рядом с [IP Setting Software]. Отобразится экран [Panasonic IP Setting]. После выбора МАС-адреса/IP-адреса камеры, подлежащей конфигурированию, щелкают по кнопке [Network Settings].

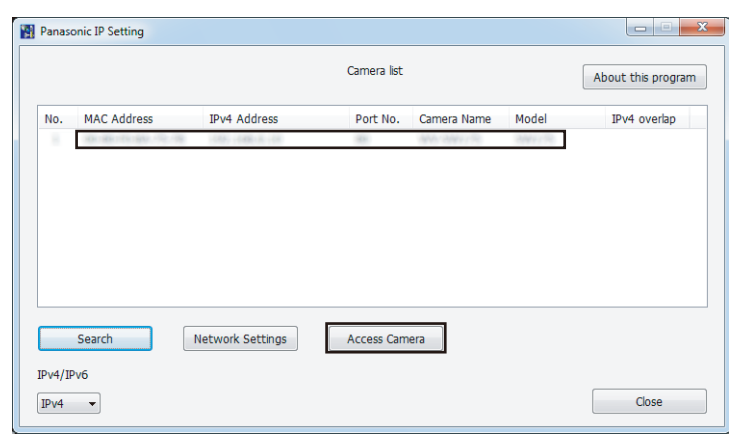

#### **Замечание:**

 $\bullet$  Из списка камер, показанных на экране [Panasonic IP Setting], выберите камеру с МАС-адресом, соответствующим MAC-адресу камеры, которую необходимо настроить.

**4.** Если отображается экран установки программы просмотра "Network Camera View 4S", следуйте инструкциям мастера настройки, чтобы начать установку. (Программа просмотра инсталлируется с камеры.)

- • Отобразится страница "Живое".
- Если Вы не можете установить программу просмотра "Network Camera View 4S" или если снимки не отображаются, щелкните по кнопке [Install] рядом с [Viewer Software] в окне программы запуска, чтобы установить программное обеспечение.
- • Перед использованием камеры задайте установки [Время и Дата] на странице "Установ." "Основная".

#### **Замечание:**

- • Если в режиме "Живое" нет изображения, обратитесь к разделу Дефектовка инструкции по эксплуатации на CD-ROM (идет в комплекте).
- • Возможно повысить сетевую безопасность путем шифрования доступа к камерам с использованием HTTPS-функции. О том как сконфигурировать установки HTTPS см. "Инструкция по эксплуатации", находящуюся на поставленном CD-ROM.
- • При щелчке по кнопке [Установ.] на странице "Живое" отображается окно аутентификации пользователя. Вводят имя и пароль пользователя в следующем порядке, а затем производят логин.

 Имя пользователя: admin Пароль: 12345

- • При изменении уставок, относящихся к настройкам сети, таким как режим связи, IP-адрес и маска подсети, щелкните кнопку [Network Settings] на экране [Panasonic IP Setting], как показано в шаге 3, а затем измените каждую настройку.
- Благодаря усилению мер безопасности в "IP Setting Software", "Network settings" камеры, которые должны быть сконфигурированы, нельзя изменить по истечении 20 минут после включения питания камеры. (Когда эффективный период настроен на "Только 20 min" в настройке "Экспресс-установка IP".)

 Однако уставки можно изменить по истечении 20 минут для камер в режиме начальной настройки.

• Доступна функция "Network Camera Recorder with Viewer Software Lite", которая поддерживает наблюдение в режиме реального времени и запись изображений с нескольких камер. Для дополнительной информации см. наш веб-узел (http://security.panasonic.com/pss/security/support/info.html).

# **Дефектовка**

#### **Прежде чем обратиться к дилеру с просьбой отремонтировать, следует проверить признаки по нижеприведенной таблице.**

Если проблема не может быть разрешена даже после проверки и попытки разрешить по приведенной таблице, либо же проблема не описана в таблице, то следует обращаться к дилеру.

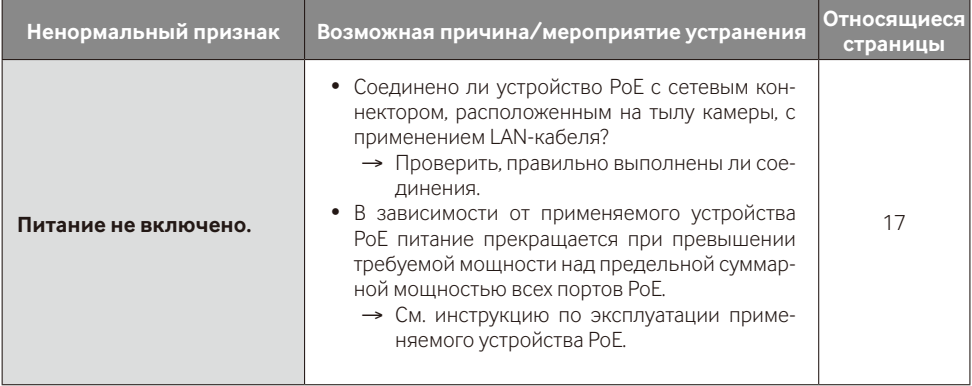

## **Технические характеристики**

# **• Основная**<br>Питание<sup>.</sup>

Питание: PoE (IEEE802.3af-совместимое)<br>Потребляемая мощность: SF135 PoE 48 V: 54 mA (устр

Температура окружающей среды при эксплуатации: 0 °C до +40 °C Относительная влажность окружающего воздуха при Габаритные размеры: « в ф109 mm x 47 (выс.) mm Масса: Около. 200 g

**SF135** PoE 48 V: 54 mA (устройство класса 1) **SF132** РоЕ 48 V: 46 mA (устройство класса 1)

эксплуатации: Не более 90 % (без конденсации) Главный корпус: АБС-пластик, парусковой белый Крышка куполообразной головки: Прозрачный поликарбонат

**• Камера**

Эффективные элементы изображения в пикселях: SF135 Приблиз. 1,3 мегапикселя

Система развертки: Прогрессивная Минимальная освещенность

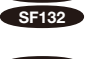

Сенсор изображения: **SF135** 1/3-дюймовый МОП-сенсор изображения **SF132** 1/5-дюймовый МОП-сенсор изображения

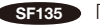

**SF132** Приблиз. 0.32 мегапикселя

Развертываемая площадь: SF135 4,80 mm (по горизонтали) × 3,60 mm (по вертикали)  $S$ F132 2,69 mm (по горизонтали) × 2,01 mm (по вертикали)

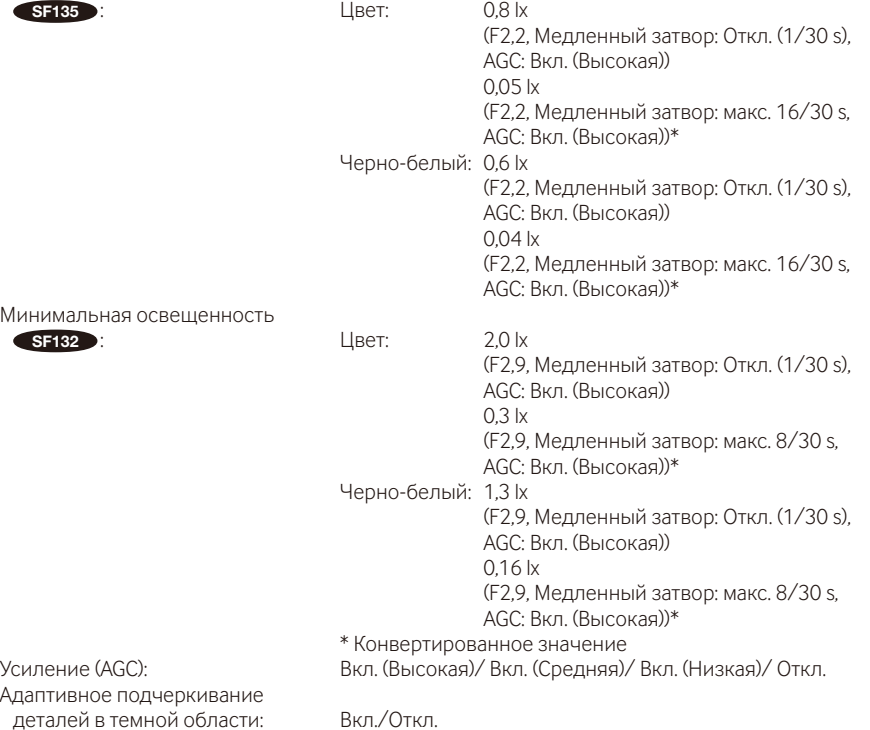

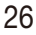

Настройка режима регулирования<br>освешенности:

Автоматический медленный

Видеоаналитическое<br>Распознавание лин\*:

Интерьерная сцена (50 Hz/60 Hz)/ ELC ELC(Макс. время экспозиции): ELC (1/30 s), ELC (3/100 s), ELC (3/120 s), ELC (2/100 s), ELC (2/120 s), ELC (1/100 s), ELC (1/120 s), ELC (1/250 s), ELC (1/500 s), ELC (1/1000 s), ELC (1/2000 s), ELC (1/4000 s), ELC (1/8000 s) SF132 , ELC (1/10000 s) SF135

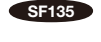

 $S = \{S_1, S_2, \ldots, S_{n}\}$  Otkn. (1/30 s), макс. 2/30 s, макс. 4/30 s, макс. 6/30 s, макс. 10/30 s, макс. 16/30 s **SF132** Откл. (1/30 s), макс. 2/30 s, макс. 3/30 s, макс. 4/30 s, макс. 8/30 s

.<br>Сэлектрическая система): Польс Откл./Авто (эланс белого: Датм)<br>АТМ1/АТМ ATW1/ ATW2/ AWC Цифровое шумоподавление: Высокое/Низкое

Вкл./Откл. (с настройкой XML notification) Зона прайвеси: Вкл./Откл. (доступно до 2 зон) VIQS: в Вкл./Откл.<br>Имя камеры на экране: До 20 знак До 20 знаков (буквенно-цифровых, символов) Вкл./Откл.

Видеодетектирование движения<br>(тревога по VMD):

Вкл./Откл., доступно в 4 зонах

\* Для использования функций "Извещение XML" и "Распознавание лиц" необходимо установить дополнительное программное обеспечение.

# **• Объектив**<br>Кратность из

День и ночь

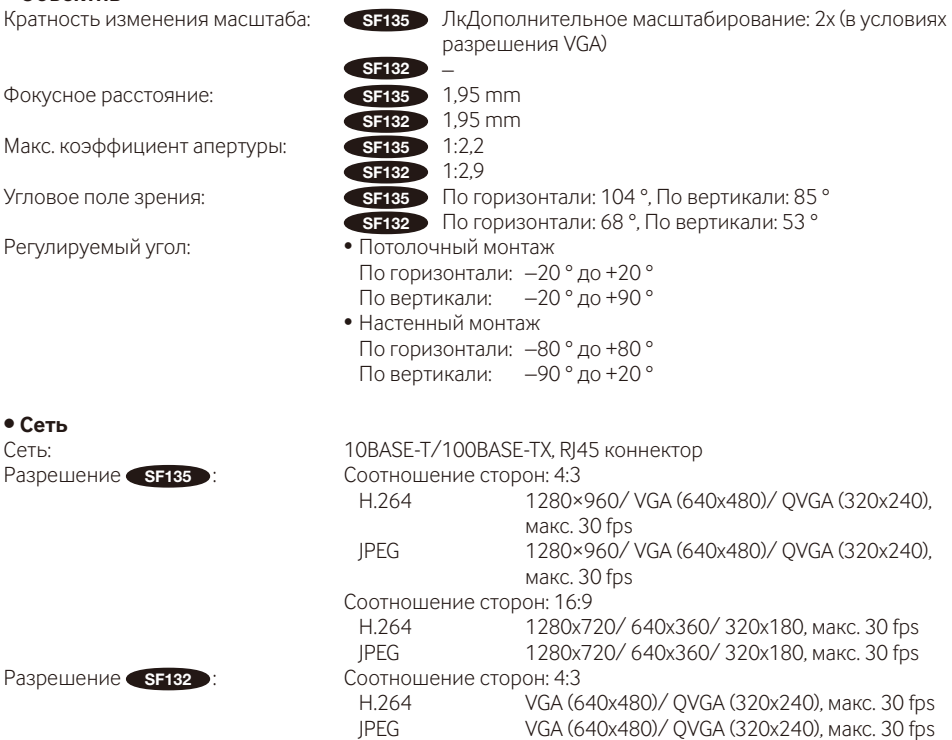

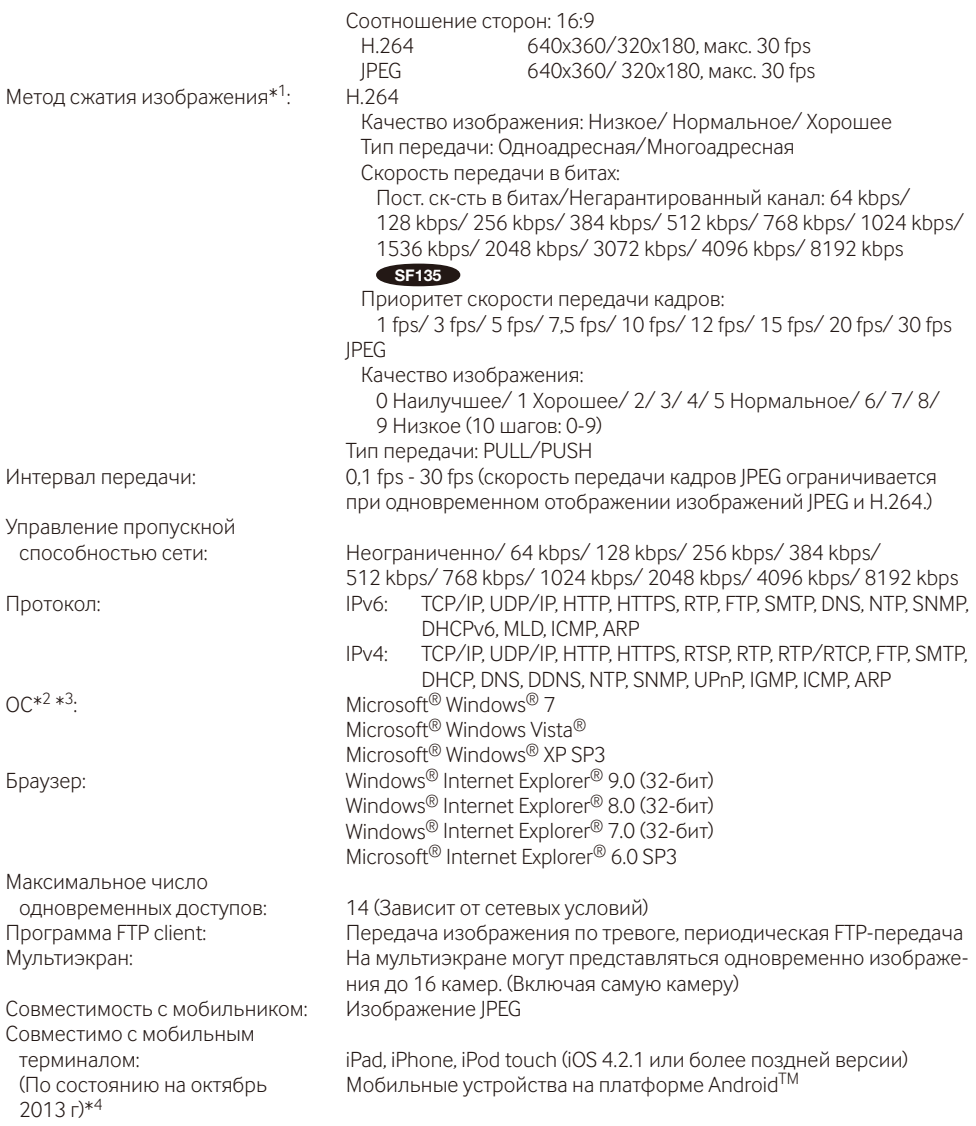

- \*1 Передача 2 потоков может быть настроена индивидуально на один и тот же метод сжатия.
- \*2 Подробнее о системных требованиях к ПК и мерах предосторожности при использовании Microsoft<sup>®</sup> Windows® 7 или Microsoft® Windows Vista® см. "Notes on Windows Vista® / Windows® 7" на поставленном CD-ROM.
- \*3 В случае использования IPv6 для связи следует использовать Microsoft® Windows® 7 или Microsoft® Windows Vista®.
- \*4 Дополнительную информацию о совместимых устройствах можно найти на сайте компании (http://security.panasonic.com/pss/security/support/info.html).

# **Стандартные аксессуары**

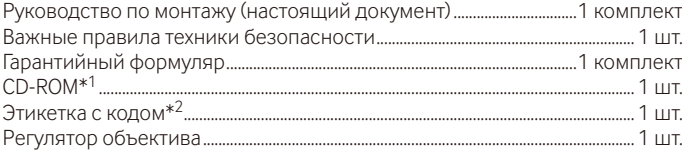

Для монтажа применяются нижеуказанные детали. Монтажный шаблон-этикетка........................................................................................... 1 шт.

- \*1 CD-ROM содержит инструкцию по эксплуатации и различные виды программных средств.
- \*2 Для управления сетью может потребоваться данная этикетка. Сетевой администратор должен сохранять данную этикетку с кодом.

# **Опционные принадлежности**

Лицензия на пользователя (для H.264)..........................................BB-HCA8A BB-HCA8CE

### **[Русский язык]**

### **Декларация о Соответствии Требованиям Технического Регламента об Ограничении Использования некоторых Вредных Веществ в электрическом и электронном оборудовании (утверждённого Постановлением №1057 Кабинета Министров Украины)**

Изделие соответствует требованиям Технического Регламента об Ограничении Использования некоторых Вредных Веществ в электрическом и электронном оборудовании (ТР ОИВВ).

Содержание вредных веществ в случаях, не предусмотренных Дополнением №2 ТР ОИВВ:

1. свинец (Pb) – не превышает 0,1 % веса вещества или в концентрации до 1000 миллионных частей;

2. кадмий (Cd) – не превышает 0,01 % веса вещества или в концентрации до 100 миллионных частей;

3. ртуть (Hg) – не превышает 0,1 % веса вещества или в концентрации до 1000 миллионных частей;

4. шестивалентный хром (Cr<sup>6+</sup>) – не превышает 0,1 % веса вещества или в концентрации до 1000 миллионных частей;

5. полибромбифенолы (PBB) – не превышает 0,1 % веса вещества или в концентрации до 1000 миллионных частей;

6. полибромдифеноловые эфиры (PBDE) – не превышает 0,1 % веса вещества или в концентрации до 1000 миллионных частей.

### **[Українська мова]**

### **Декларація про Відповідність Вимогам Технічного Регламенту Обмеження Використання деяких Небезпечних Речовин в електричному та електронному обладнанні (затвердженого Постановою №1057 Кабінету Міністрів України)**

Виріб відповідає вимогам Технічного Регламенту Обмеження Використання деяких Небезпечних Речовин в електричному та електронному обладнанні (ТР ОВНР).

Вміст небезпечних речовин у випадках, не обумовлених в Додатку №2 ТР ОВНР, :

1. свинець(Pb) – не перевищує 0,1 % ваги речовини або в концентрації до 1000 частин на мільйон;

2. кадмій (Cd) – не перевищує 0,01 % ваги речовини або в концентрації до 100 частин на мільйон;

3. ртуть(Hg) – не перевищує 0,1 % ваги речовини або в концентрації до 1000 частин на мільйон;

4. шестивалентний хром (Cr6+) – не перевищує 0,1 % ваги речовини або в концентрації до 1000 частин на мільйон;

5. полібромбіфеноли (PBB) – не перевищує 0,1 % ваги речовини або в концентрації до 1000 частин на мільйон;

6. полібромдефенілові ефіри (PBDE) – не перевищує 0,1 % ваги речовини або в концентрації до 1000 частин на мільйон.

#### **Информация по обращению с отходами для стран, не входящих в Европейский Союз**

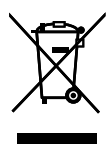

Действие этого символа распространяется только на Европейский Союз.Если Вы собираетесь выбросить данный продукт, узнайте в местных органах власти или у дилера, как следует поступать с отходами такого типа.

### Panasonic Corporation

http://www.panasonic.com

Panasonic Corporation Osaka, Japan

Authorised Representative in EU:

 $\mathcal C$   $\mathcal C$ Panasonic Testing Centre Panasonic Marketing Europe GmbH Winsbergring 15, 22525 Hamburg, Germany

© Panasonic Corporation 2017